データシート

## **Interact 4.7**インフラストラクチャの概要

このデータシートでは、Blue Prism Interactの環境の仕様と構成に関する技術的なガイダンスを提供します。こ れは、サイズ設定と構成を示すガイドを意図したものです。ただし、各環境はBlue Prism®実装のプロファイルに よって異なります。

### Interactについて

Blue Prism Interactは、ユーザーとDigital Workersの橋渡し役となるWebインターフェイスで、コラボレーションと 連携の両方を可能にします。カスタマイズ可能なInteract Webインターフェイスは、任意のコンピューターまたは モバイルデバイスのブラウザーからアクセスでき、組織はフロントオフィスからバックオフィスまで自動化のための参 照可能な使用事例を展開できます。

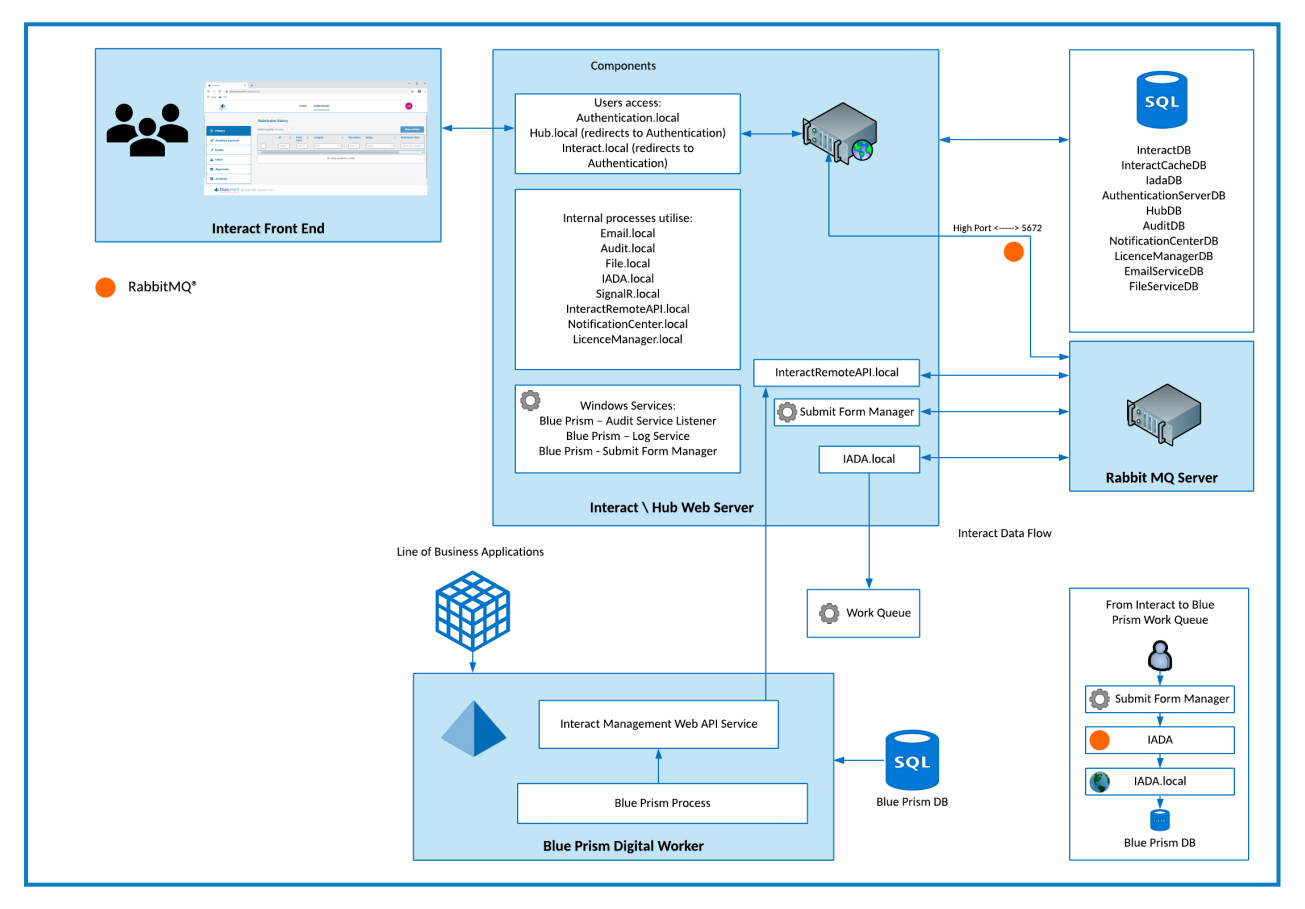

### 詳細情報とリソース

Interactの詳細については、次のオンラインヘルプを参照してください。

- **•** [インストールの前提条件](https://bpdocs.blueprism.com/hub-interact/4-7/ja-jp/installation/install-interact-preparation.htm)
- **•** [ネットワークポート](https://bpdocs.blueprism.com/hub-interact/4-7/ja-jp/installation/install-hub-typical-ports.htm)
- **•** [ソフトウェア要件と](https://bpdocs.blueprism.com/hub-interact/4-7/ja-jp/installation/install-interact-software.htm)SQL許可
- **•** Interact[インストールガイド](https://bpdocs.blueprism.com/hub-interact/4-7/ja-jp/installation/install-interact.htm)
- **•** Interact[ユーザーガイド](https://bpdocs.blueprism.com/hub-interact/4-7/ja-jp/interact/interact-ug.htm)

**Commercial in Confidence Commercial in Confidence Page 1 of 12** 

### 最小要件

#### ランタイムリソース

インストールしたBlue Prismのバージョンのインストールガイドに記載されている最小要件を参照してください。詳 細については、Blue Prism[のヘルプ](https://bpdocs.blueprism.com/product-help/blue-prism-help.htm)を参照してください。

#### データベースサーバー

- **•** インテルQuad Xeonプロセッサ
- **•** 8GB RAM
- **•** SQL Server:
	- **•** 2016、2017または2019( 64ビット) Express、StandardまたはEnterpriseエディション

SQL Expressエディションは、概念実証の実行のためなど、本番以外の環境でしか使えませ ん。

- **•** Azure SQL Database インストール時に100eDTU以上が必要です。インストール後に50eDTU まで下げることができます。
- **•** Azure仮想マシン上のSQL Server
- **•** Azure SQL Managed Instance
- **•** 該当のオペレーティングシステムのサポートについては、以下を参照してください。
	- **•** SQL Server 2016または2017: [https://docs.microsoft.com/en-us/sql/sql-server/install/hardware-and-software](https://docs.microsoft.com/en-us/sql/sql-server/install/hardware-and-software-requirements-for-installing-sql-server?view=sql-server-ver15)[requirements-for-installing-sql-server?view=sql-server-ver15](https://docs.microsoft.com/en-us/sql/sql-server/install/hardware-and-software-requirements-for-installing-sql-server?view=sql-server-ver15)
	- **•** SQL Server 2019: [https://docs.microsoft.com/en-us/sql/sql-server/install/hardware-and-software](https://docs.microsoft.com/en-us/sql/sql-server/install/hardware-and-software-requirements-for-installing-sql-server-ver15?view=sql-server-ver15)[requirements-for-installing-sql-server-ver15?view=sql-server-ver15](https://docs.microsoft.com/en-us/sql/sql-server/install/hardware-and-software-requirements-for-installing-sql-server-ver15?view=sql-server-ver15)

#### メッセージブローカーサーバー

- **•** インテルデュアルXeonプロセッサ
- **•** 8 GB RAM
- **•** Windows Server2016 Datacenterまたは2019もしくは2022
- **•** RabbitMQ 3.9.22から3.10.7
- **•** Erlang/OTP 24.x– 必要なErlangのバージョンは、使用するRabbitMQ のバージョンによって異なります。 適切なErlang/OTPサポートについては、「RabbitMO Erlang[のバージョン要件](https://www.rabbitmq.com/which-erlang.html)」を参照.

該当オペレーティングシステムのサポートについては、「<https://www.rabbitmq.com/platforms.html>」を参 照してください。

#### Webサーバー

- **•** インテルデュアルXeonプロセッサ
- **•** 8 GB RAM
- **•** Windows Server2016 Datacenterまたは2019もしくは2022

- **•** .NET Framework 4.8 Windows Server 2022にデフォルトでインストールされています。
- **•** IIS 10.0
- **•** [インストールガイド](https://bpdocs.blueprism.com/hub-interact/4-7/ja-jp/installation/install-hub.htm)に説明されている前提条件

### 実装プロファイル

次の図に、Blue Prism Interactの実装で使用されるコンポーネントを示します。

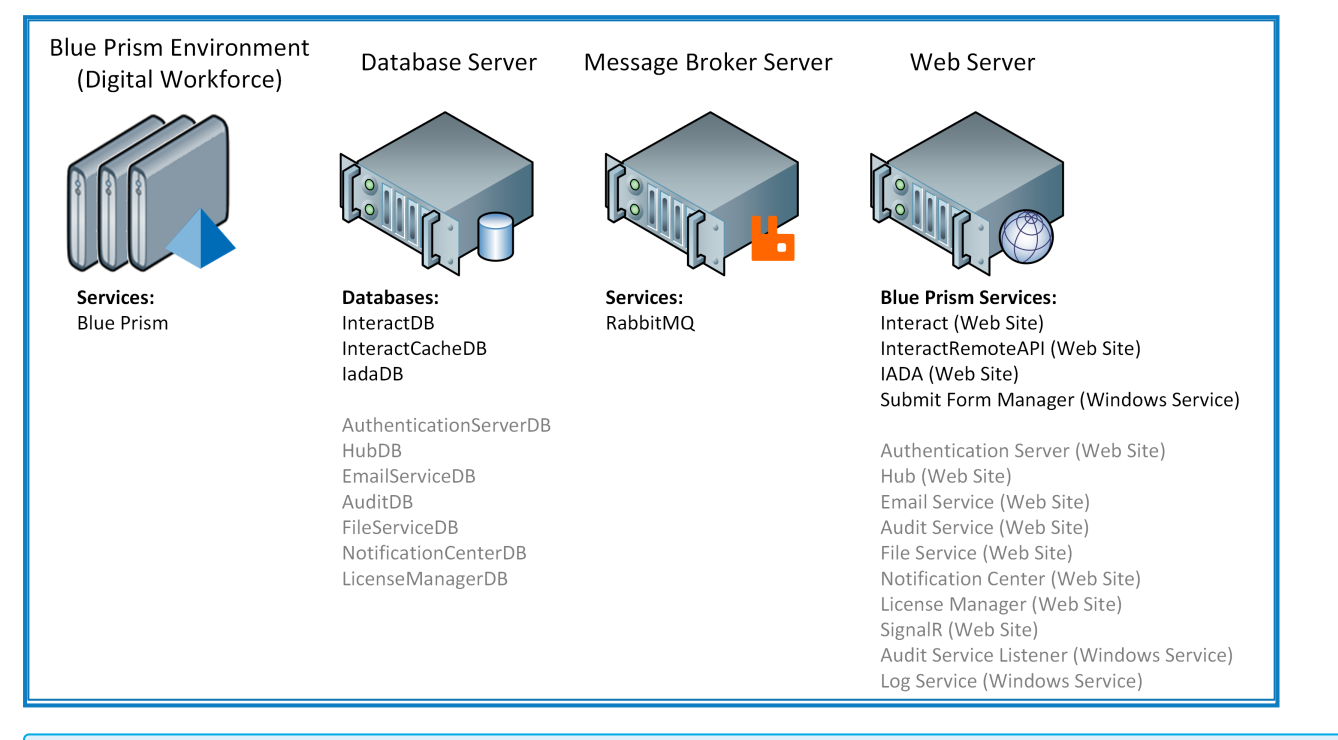

灰色のテキストの項目は、Blue Prism Hubのインストールプロセスの一部としてインストールされます。

Blue Prism Interactの実装は、任意の数のランタイムリソース、Webサーバー、メッセージブローカーサーバーに データベースサーバーを組み合わせて構成されます。

コンポーネントは、次の機能を実行します。

- **• Blue Prism**環境 対象アプリケーションに対して自動プロセスを実行するBlue Prismランタイムリソースを ホストする標準のBlue Prism環境。多くの場合、ロボットと呼ばれます。
- **• SQL Server**データベース Interactフォームを保持する集中リポジトリ。
- メッセージブローカーサーバー RabbitMOメッセージブローカーソフトウェアを搭載した物理マシンまたは仮 想マシンで、アプリケーション、システム、サービス間の通信や情報交換を可能にします。
- **• Web**サーバー Blue Prismコンポーネント、Authentication Server、HubにIIS機能を提供する物理マシ ンまたは仮想マシン。

ほとんどのコンポーネントは、実稼働の耐久力をもつ仮想インフラストラクチャに導入されるのが一般的です。パ イロットプロジェクトまたは概念実証プロジェクトでは、アプリケーションがサーバーオペレーティングシステムでのみ サポートされているため、サーバーインフラストラクチャが必要です。

### Webサーバーコンポーネント

#### 送信フォームマネージャー

このコンポーネントは、Interactとフォームの送信先との間の「仲介者 」として動作するために使用されます。たと えば、ワークキューに送信する前にフォームの送信に承認が必要な場合、送信フォームマネージャーは、Interact の承認者の 承認]フォルダーにその送信を保存します。また別の例として、送信がワークキューに直接移動す るように設定されている場合は、送信フォームマネージャーがIADAに送信を渡します。

#### IADA

このコンポーネントは、XML形式でワークキューに送信を配置します。

#### Interact Remote API

このコンポーネントにより、Digital WorkerはInteract APIと連携できます( すなわち、[フォームの送信を作成]) 。

#### Emailサービス

このコンポーネントは、ユーザーにメールを送信する必要がある場合に使用されます。HubのSMTP設定は、この コンポーネントをセットアップするために使用されます。

#### Audit Service

このコンポーネントは、監査データベースから監査情報を取得し、Hubの 監査]ページ内に情報を表示するた めに使用されます。

#### 監査サービスリスナー

このコンポーネント は、すべての監査 イベントトリガーを「傾聴 」するために使用され、この情報は監査データベー スに渡されます。

#### **SignalR**

このコンポーネントは、Interactフォーム内の要素をリアルタイムで表示するために使用されます。

#### License Manager

このコンポーネントは、Hub経由でアップロードされたライセンスを監視するために使用します。

#### 通知センター

このコンポーネントは、HubおよびInteractの通知を保存および管理するために使用されます。

#### ログ収集サービス

このWindowsサービスは、各Webサーバーコンポーネント( Hub、Interact、Authentication Server、Audit Service、監査サービスリスナー、Emailサービス、ログ収集サービス、IADA、Interact Remote API、SignalR、送 信フォームマネージャー) から古い製品ログを削除します。このサービスは毎月7日に実行されるスケジュールと なっており、ログはC:\Program Files (x86)\Blue Prism\ArchivedLogsに移動されます。

apppsettings.json内でアーカイブされたログフォルダーのパスとスケジューラーの日付を変更できます。アーカイブ フォルダーのパスは「ArchivedFolder」で変更でき、「DayOfMonth」ではスケジューラーの日付を変更できます。

#### 分散キャッシュデータベース

このデータベースは、キャッシュメカニズムとして使用され、ユーザーセッションの詳細、ライセンスの詳細、廃止さ れたユーザーデータの保存に使用されます。分散キャッシュデータベースは分散SQL Server[キャッシュを](https://docs.microsoft.com/en-us/aspnet/core/performance/caching/distributed?view=aspnetcore-3.1#distributed-sql-server-cache)使用して 設計できます。

### HubとInteractでのRabbitMQの使用

D. このセクションで参照するキューは、Blue Prismワークキューではなく、RabbitMQキューに関連しています。

Blue Prism Hubプラットフォームは、RabbitMQでQuorumキューを使用し、高可用性環境の使用を可能にしま す。従来のキューはこれらのタイプの環境ではサポートされていません。詳細については、「Quorum[キューに関す](https://www.rabbitmq.com/quorum-queues.html) るRabbitMQ[のドキュメント」](https://www.rabbitmq.com/quorum-queues.html)を参照してください。

次の図と表は、Blue Prism HubとInteractでRabbitMQが使用される場所を示しています。

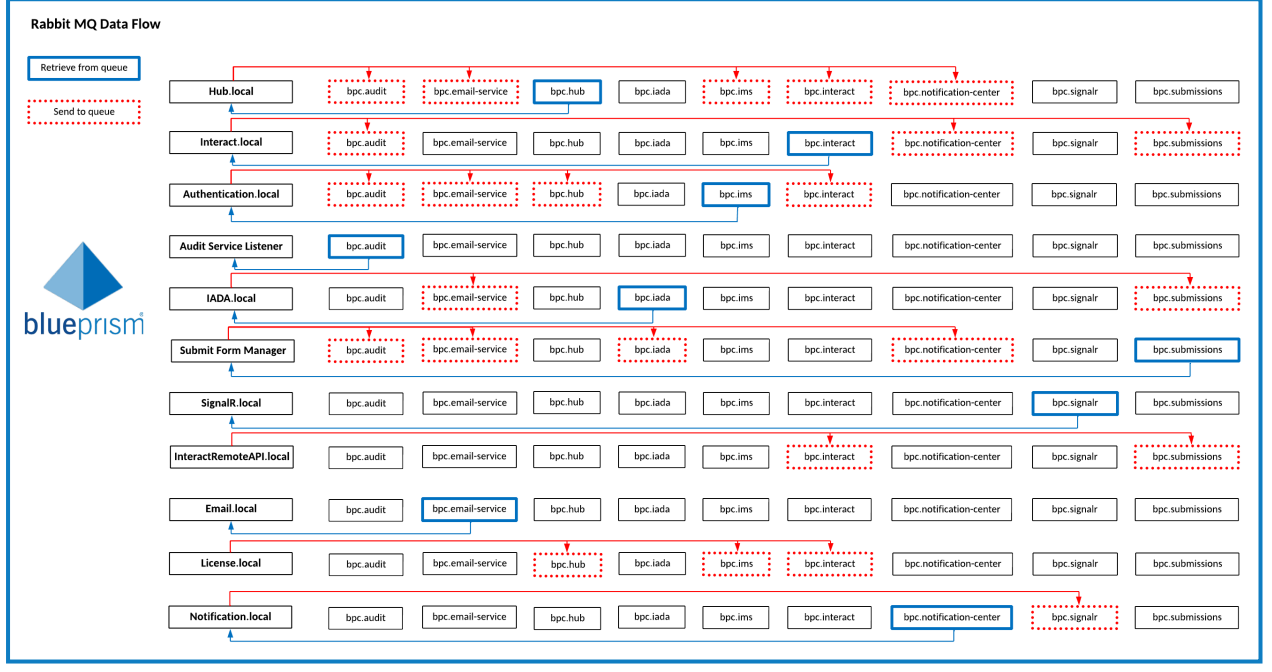

この図のより詳細な表示については、[オンラインドキュメントを](https://bpdocs.blueprism.com/hub-interact/4-7/ja-jp/infrastructure/rabbitmq-use.htm)参照してください。 Θ

列数が多いため、このPDFでは表示が見やすくなるよう2つに分割されています。表全体を表示するには、[こちら](https://bpdocs.blueprism.com/hub-interact/4-7/ja-jp/infrastructure/rabbitmq-use.htm) をクリックしてください。

パート1:

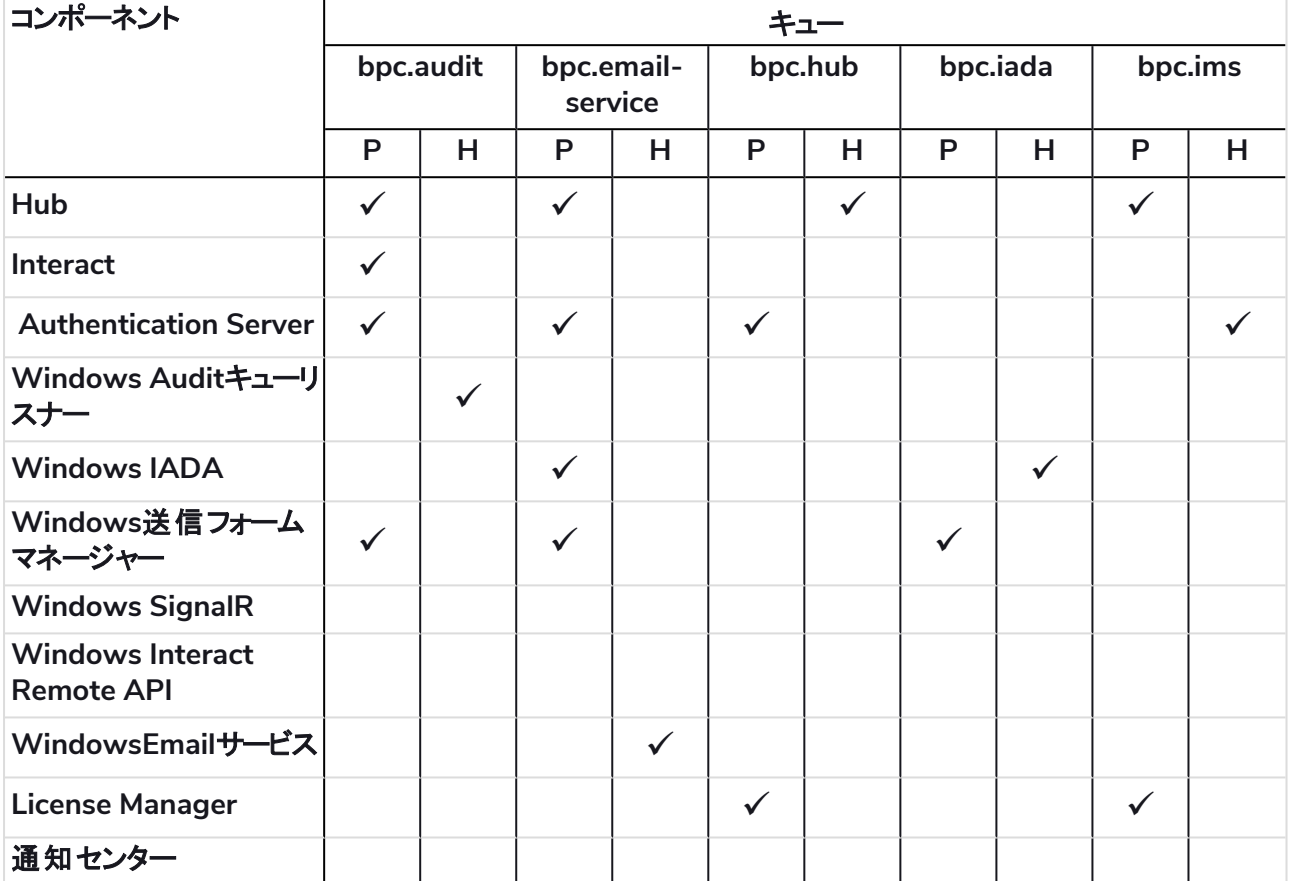

#### パート2:

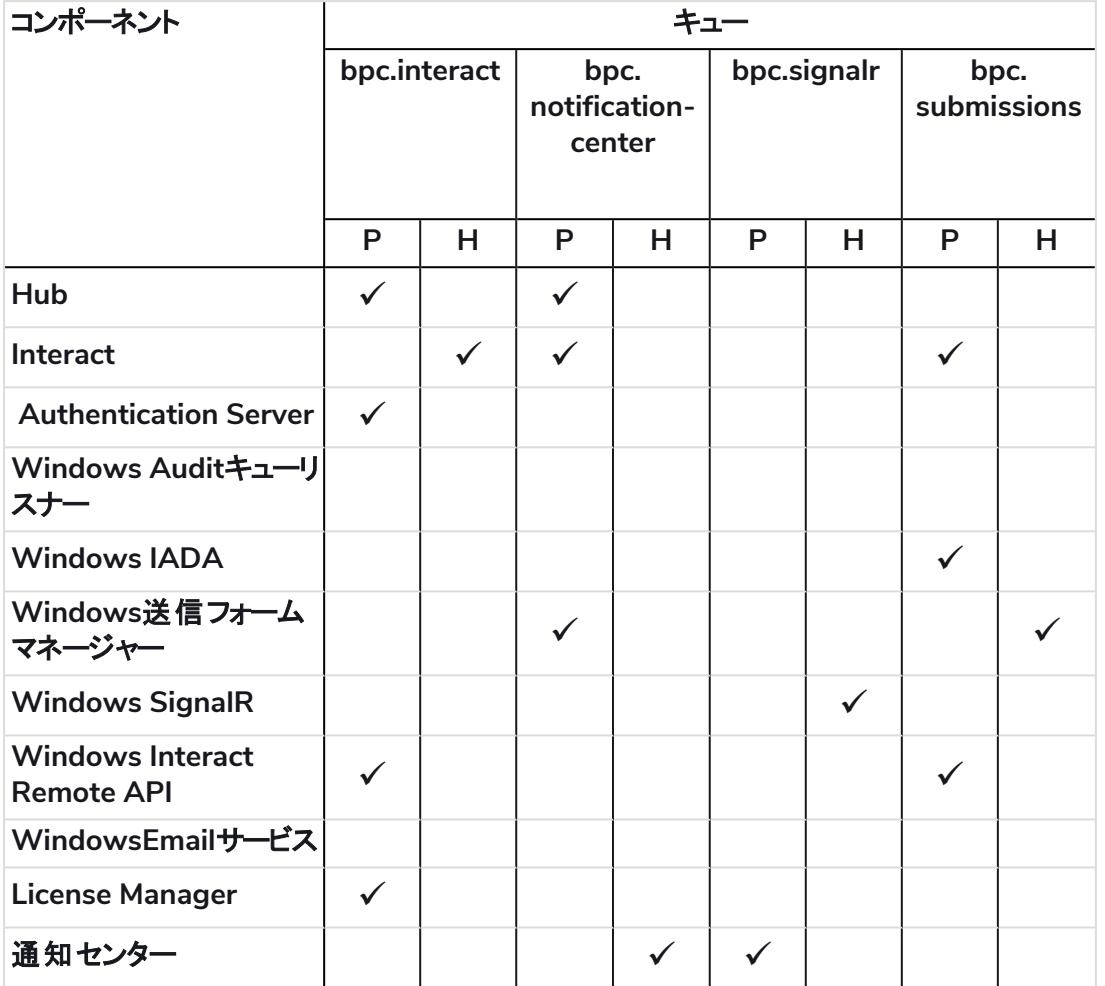

#### 表の説明

- **• P =** 公開**/**送信 キューにオブジェクトをポストします。
- **• H =** 処理**/**リッスン キューからオブジェクトを取得します。

#### bpc.auditキュー

HubとInteractはこのキューにオブジェクトをポストします。

Auditイベントリスナーは、HubとInteractからオブジェクトを取得し、AuditイベントをAuditデータベースに保存し ます。

#### bpc.email-serviceキュー

Hub、Interact、送信フォームマネージャーは、このキューにオブジェクトをポストします。

Emailサービスはこのキューからオブジェクトを取得し、関連するユーザーにメールを送信できるようにします。

#### bpc.hubキュー

Authentication ServerとLicense Managerは、次のbpc.hubキューにオブジェクトをポストします。

- **•** add-hub-users-from-ad-message
- **•** create-update-hub-user-message
- **•** delete-hub-user-message

#### **Interact Infrastructure Overview** HubとInteractでのRabbitMQの使用

## blueprism

- **•** delete-interact-user-from-ad-message
- **•** license-info-updated-message
- **•** make-hub-user-alive-message
- **•** register-external-service-message
- **•** update-hub-user-profile-message
- **•** update-hub-users-from-ad-message

Hubはキューからオブジェクトを取得し、適切なデータを更新します。

#### bpc.iadaキュー

送信フォームマネージャーとHubは、次のbpc.iadaキューにオブジェクトをポストします。

- **•** create-environment-connection-message
- **•** delete-environment-connection-message
- **•** iada-queue-message

IADAはこのキューからオブジェクトを取得し、それによって送信データをワークキューに配置できます。

#### bpc.imsキュー

HubおよびLicense Managerは、次のbpc.imsキューにオブジェクトをポストします。

- **•** create-update-ims-role-message
- **•** delete-role-ims-message
- **•** license-info-updated-message

Authentication Serverはこのキューからオブジェクトを取得し、適切なデータを更新します。

#### bpc.interactキュー

Hub、Authentication Server、License Manager、Interact Remote APIは、次のbpc.interactキューにオブジェ クトをポストします。

- **•** add-interact-users-from-ad-message
- **•** create-update-business-process-form-message
- **•** create-update-environment-message
- **•** create-update-interact-role-message
- **•** create-update-interact-user-message
- **•** delete-environment-message
- **•** delete-form-message
- **•** delete-interact-role-message
- **•** delete-interact-user-message
- **•** delete-interact-user-from-ad-message
- **•** increase-form-version-message
- **•** license-info-updated-message
- **•** make-interact-user-alive-message
- **•** remove-latest-form-version-message
- **•** update-interact-user-profile-message
- **•** update-interact-users-from-ad-message

Interactはキューからオブジェクトを取得し、適切なデータを更新します。

#### bpc.notification-centerキュー

Hub、Interact、送信フォームマネージャーは、次のbpc.notification-centerキューにオブジェクトをポストします。

- **•** announcement-message
- **•** hub-notification-message
- **•** interact-notification-message

通知センターはこのキューからオブジェクトを取得し、通知を通知センターのデータベースに保存します。

#### bpc.signalrキュー

通知センターは、次のbpc.signalrキューにオブジェクトをポストします。

- **•** hub-update-counter-of-new-notifications
- **•** interact-update-countrer-of-new-notifications
- **•** signalr-message

SignalRはこのキューからオブジェクトを取得し、HubまたはInteractにメッセージをプッシュして、新しい通知が追 加されたことをユーザーに通知します。

#### bpc.submissionsキュー

InteractとInteract Remote APIは次のbpc.submissionsキューにオブジェクトをポストします。

- **•** iada-queue-message-fault
- **•** submit-form-message

送信フォームマネージャーはこのキューからオブジェクトを取得し、それによって送信を配置する場所を決定でき ます。

## ネットワークアーキテクチャ

次の図は、一般的なBlue Prism HubとInteractネットワークアーキテクチャの概要を示しています。

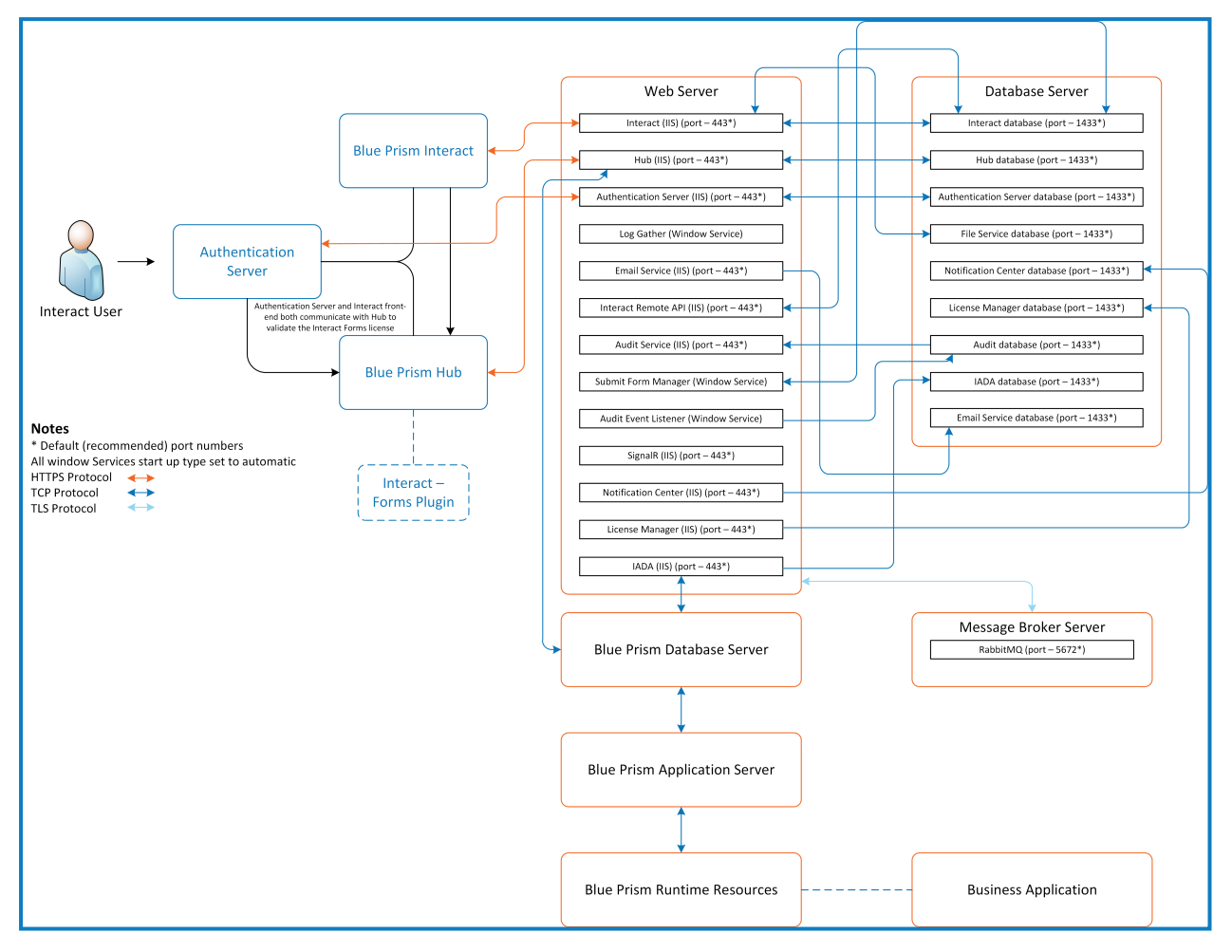